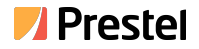

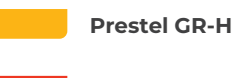

HDMI to USB 3.0 Video Capture

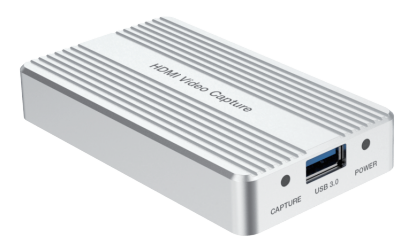

#### **USER MANUAL**

### **Thank you for purchasing this product**

For optimum performance and safety, please read these instructions carefully before connecting, operating or adjusting this product. Please keep this manual for future reference.

#### **Surge protection device recommended**

This product contains sensitive electrical components that may be damaged by electrical spikes, surges, electric shock, lighting strikes, etc. Use of surge protection systems is highly recommended in order to protect and extend the life of your equipment.

### **Table of Contents**

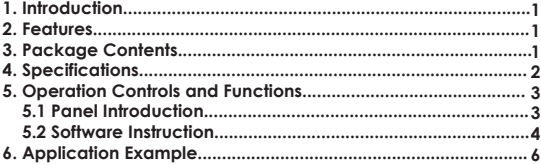

### **1. Introduction**

This HDMI to USB 3.0 Video Capture has the advantages of high performance, high compatibility, convenient portability, and simple installation. It can capture HDMI signals; compatible with Windows, Linux, Mac OS X and USB 3.0 interface. Input and output video signal resolution is up to 1080p/60Hz. The chips that are compatible with USB 3.0 include Intel, Renesas, ASNedia, Fresco Logic, etc. The HDMI video capture can also be extended to PCIe Gen1.1 x1 through the USB 3.0 interface. It meets the UVC and UAC standards and does not require installation of drivers and settings. It is plug and play and convenient to use.

### **2. Features**

- ☆ Compatible with Windows, Linux, OS X operating systems
- ☆ USB 3.0 signal transmission speed reaches 300-350MB/s, compatible with USB 2.0
- ☆ The capture process of video and audio will not occupy the CPU
- ☆ Capable of capturing high-definition HDMI video signals from a single signal channel
- ☆ Capable of automatically detecting the input video formats and adjusting the output resolution and frame rate
- $\frac{1}{26}$  Input and output video signal resolution is up to 1080p/60Hz
- ☆ Compatible with UVC video capture and YUV 422 video output
- ☆ No need to install a driver, plug and play

#### **3. Package Contents**

- ① 1× HDMI to USB 3.0 Video Capture
- ② 1× USB 3.0 Cable
- ③ 1× User Manual

### **4. Specifications**

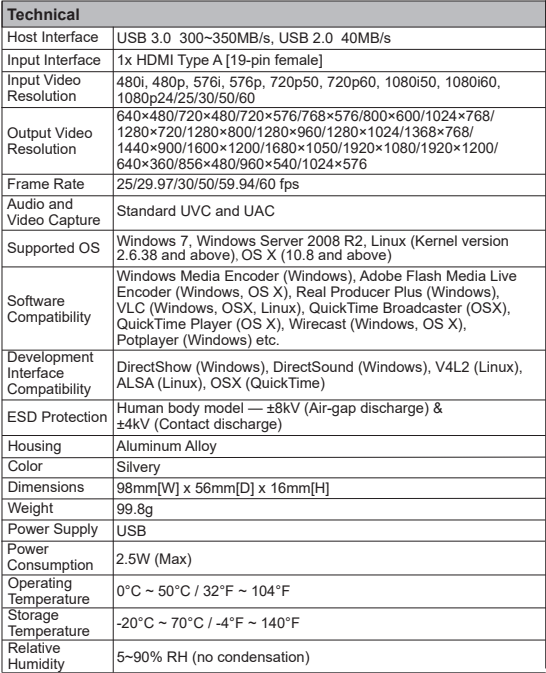

# **5. Operation Controls and Functions**

#### **5.1 Panel Introduction**

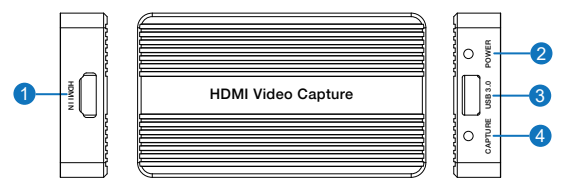

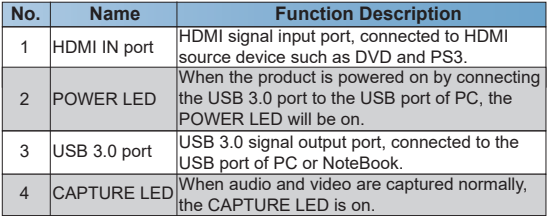

#### **5.2 Software Instruction**

For example: Potplayer (Windows 7)

- 1. Install "Potplayer" application software on the computer.
- 2. Double click "Daum Potplayer" shortcut icon to open the application.
- 3. Click "Potplayer→Open→Device Settings..." or use shortcut keys "Alt+D" to open the "Device Settings" page.
- ① Select the "Analog TV" page.
- ② Select "USB 3.0 Video Capture" in Video Device item.
- ③ Select "HDMI" in Input item.
- ④ Select the appropriate capture resolution in Format item.
- ⑤ Select "USB3.0 Audio Capture" in Audio Device item.
- ⑥ Click "Open device" to open the capture interface.

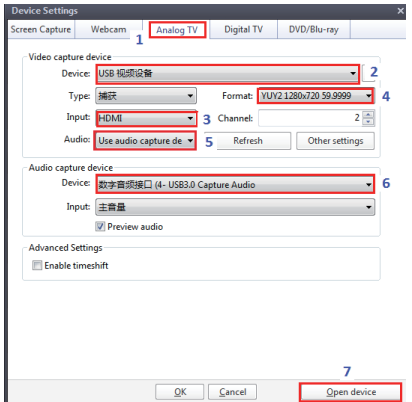

- 4. Click "Potplayer→Video→Video Recorder" or use shortcut keys "Alt+C" to open the "Video Recorder" page.
- ① Select the storage location.
- ② Set video and audio capture information.
- ③ Click "Start" to start video and audio capture.

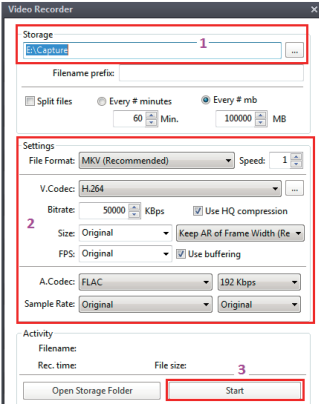

# **6. Application Example**

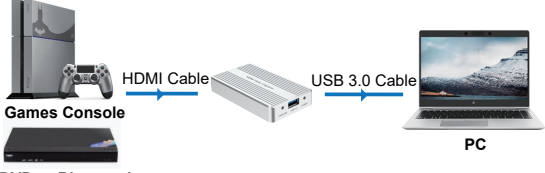

**DVD or Blu-ray player**

- ① Connect the HDMI IN port of the product to an HDMI signal source (such as Blu-Ray Player, Play Station, audio/video receiver, satellite receivers) with an HDMI cable.
- ② Connect the USB 3.0 port of the product to a PC with a USB cable.
- ③ This HDMI to USB 3.0 Video Capture is based on UVC (USB Video Class) and UAC (USB Audio Class) standards, no need to install drivers and setup. After installing the operating software, relevant video and audio devices will be automatically added. For example, in the Windows version, there will be new graphics devices:  **USB3.0 Video Capture;**

 **USB3.0 Audio Capture.**

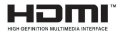

The terms HDMI and HDMI High-Definition Multimedia interface, and the HDMI Logo are trademarks or registered trademarks of HDMI Licensing LLC in the United States and other countries.